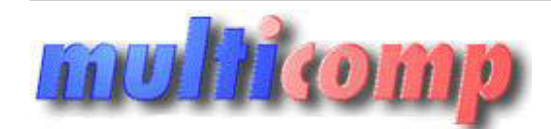

# **JPK Subiekt 4 DOS - generator JPK\_MAG**

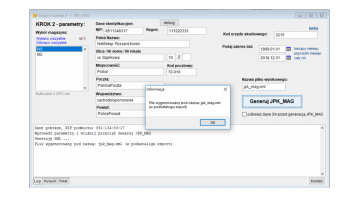

# **Cena :**

 **480,00 zł (netto) 590,40 zł (brutto)** Nr katalogowy : **08717** Stan magazynowy : **brak w magazynie** Średnia ocena : **brak recenzji**

**Uwaga ! Od 1 lipca 2018, na żądanie US, konieczne będzie wygenerowanie i dostarczenie plików JPK\_FA i JPK\_MAG**

# **Na tej stronie opisany jest moduł generujący JPK\_MAG**

**Plik JPK\_MAG - to plik XML o z góry określonej przez ministerstwo strukturze - zawiera dane dotyczące dokumentów magazynowych wraz z pozycjami. W strukturze zawarte są dane na temat dokumentów typu:**

- Przyjęcia Zwenętrzne
- Wydania Zewnętrzne
- Rozchody Wewnętrzne
- Przesunięcia Międzymagazynowe

Aby wspomóc użytkowników programu Subiekt 4 powstał dodatek:

#### **Moduł generujący plik JPK\_MAG dla Subiekta 4.**

Generator plików JPK\_MAG naszego autorstwa, działa podobnie jak wcześniejszy moduł generujący JPK\_VAT.

#### **Aktualna wersja programu: 1.0**

Zadaniem tego programu jest **wygenerowanie pliku typu JPK\_MAG na podstawie danych z programu Subiekt 4**.

Utworzony plik - to plik XML zgodny ze specyfikacją JPK\_MAG(1).

## **Ważne Uwagi dotyczące programu:**

Program subiekt\_jpk\_mag - jest programem pracującym w systemie Windows (XP,Vista,7,8,10) i pobiera dane bezpośrednio z programu Subiekt 4, nawet podczas pracy innych stanowisk.

Sposób działania programu widoczny jest na zrzutach ekranu widocznych po prawej stronie.

## **Subiekt 4 a dokumenty magazynowe - koniecznie przeczytaj !**

**W nowoczesnych programach** - typu Subiekt GT - **istnieje wyraźny rozdział między dokumentami obrotowymi** (np. Faktura VAT sprzedaży) a dokumentami magazynowymi (np. WZ).

Dokumentom obrotowym towarzyszą automatyczne dokumenty magazynowe.

W pewnych sytuacjach - np. kiedy korygujemy FS - wypisujemy dokument KFS (Korekta Faktury VAT Sprzedaży) i część z pozycji wycofujemy (zmniejszamy ilość) a przy części pozycji ilość zwiększamy lub dopisujemy nowe pozycje - taki dokument pociąga za sobą wygenerowanie dwóch auto-dokumentów magazynowych - PZ (ilości zmniejszane) i WZ (ilości zwiększane lub dodane). i żądanie US, konieczne będzie wygenerowanie i dostarczenie plików JPK, PA JPK, MAG<br>**molsk gamzniący JPK, MAG**<br>az gdyp określonej przez ministerstwo strukturze - zawiera dane dotyczące dokumentów magazynowych wraz z pozyci

W tym momencie - w systemach takich jak Subiekt GT - wygenerowanie pliku JPK\_MAG jest proste - po prostu należy zapisać do pliku wspomniane dokumentu PZ, WZ oraz RW i MM ... i sprawa jest gotowa.

**Niestety - w przypadku Subiekta 4 - sprawa nie jest już taka różowa**. W tym programie rolę dokumentów magazynowych, a więc dokumentów wpływających na stan magazynu przejmują dokumenty obrotowe. Co więcej - dokumenty typu WZ i PZ mają charakter tymczasowy, ponieważ jeśli wystawimy klientowi Fakturę VAT na podstawie wcześniej wypisanego dokumentu (albo wielu dokumentów) typu WZ - to WZtka zostaje anulowana, a jej funkcję przejmuje nowo powstała FS. Widać to w remanencie na dany dzień - towar pojawia się na nowo w dniach, w których go wcześniej nie było (był wydany na WZ) i ponownie znika w dniu wystawienia FS.

#### Tak działa Subiekt 4 i tego nie zmienimy.

Niemniej - napisanie prostego eksportera PZ i WZ okazuje się w tym przypadku pozbawione sensu - ponieważ w praktyce - generowany plik byłby pusty, ewentualnie zawierałby tymczasowe dokumenty WZ i PZ z danego okresu. Eksportowanie anulowanych dokumentów też niewiele da, ponieważ mogło by się to sprawdzić tylko jeśli zawsze przed wystawieniem dokumentu np. FS - tworzylibyśmy wcześniej dokument WZ a faktury nie byłyby modyfikowane w stosunku do WZ - a to jest nierealne.

**Dlatego też niniejszy moduł - generujący JPK\_MAG z Subiekta 4 - okazał się zdecydowanie najtrudniejszy do napisania** w porównaniu do pozostałych modułów z cyklu JPK.

W naszym module **zastosowaliśmy złożoną analizę danych opartą na pozycjach wszystkich dokumentów obrotowych i magazynowych co skutkuje utworzenie wirtualnych dokumentów magazynowych eksportowanych do pliku JPK\_MAG.**

Przykładowo - dla dokumentu FS 123/2018 - program wylicza wirtualną WZtkę o numerze WZ-FS 123/2018 powiązaną z fakturą FS 123/2018 (struktura przewiduje odwołanie do numeru faktury).

Utworzono 12-04-2025

Biorąc po uwagę wcześniej opisany przykład z dokumentem KFS - w pliku wynikowym pojawią się (jeśli mamy do czynienia z jednoczesnym wejściem i wyjściem towaru) dwa dokumenty magazynowe: PZ-KFS 10/2018 i WZ-KFS 10/2018 powiązane z KFS 10/2018. Oczywiście dokumenty wirtualne ograniczone są jedynie do towarów i kompletów z pominięciem usług.

Tak przygotowany plik JPK\_MAG dla Kontroli Skarbowej - będzie zawierał rzetelne dane dotyczące ruchu magazynowego.

**Multipope**